## **Hướng dẫn sử dụng Zalo tra cứu thông tin sử dụng điện**

**Bước 1.** Vào Zalo: chọn Danh bạ -> OFFICIAL ACCOUNT -> Tìm bạn bè, tin nhắn

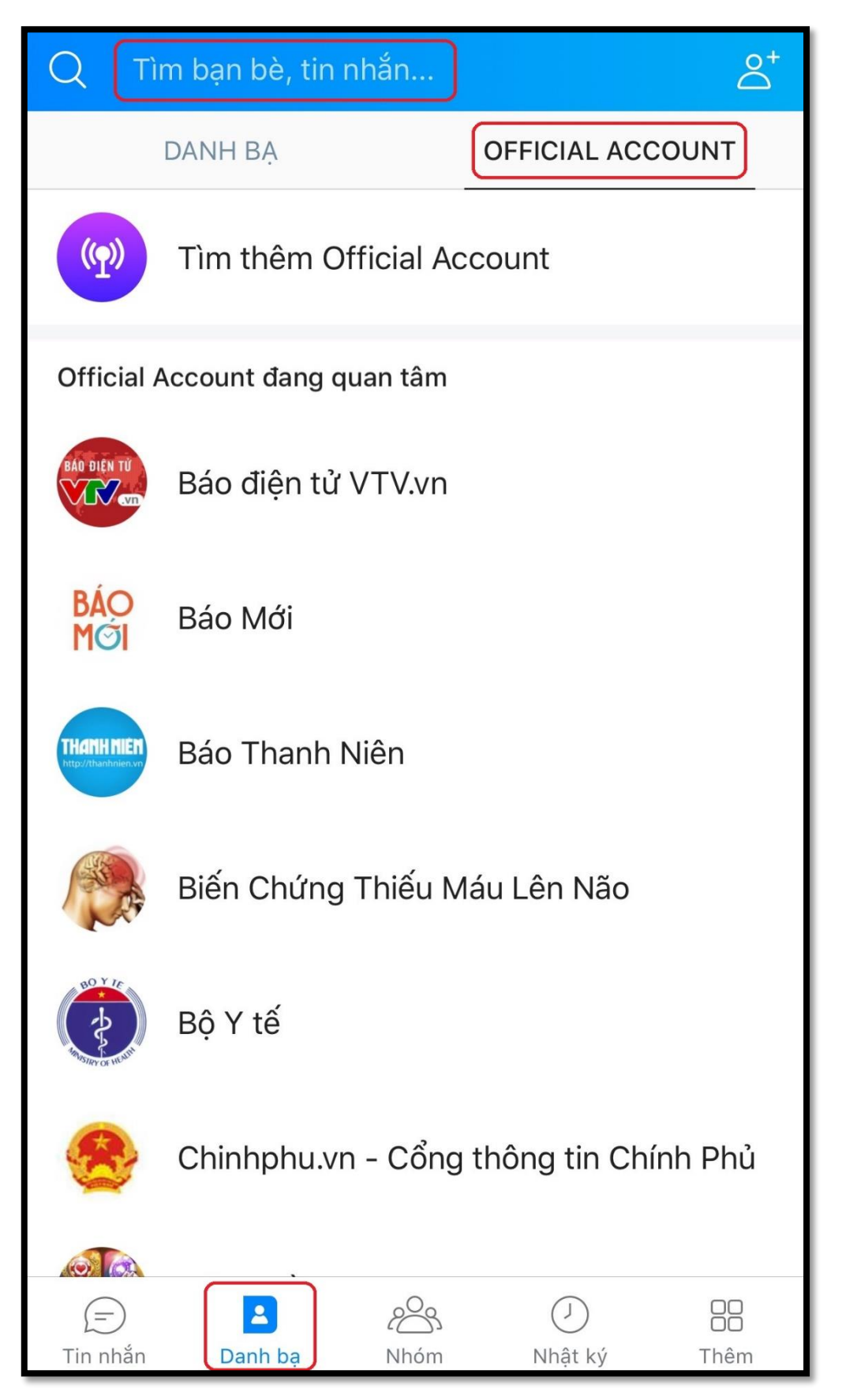

**Bước 2.** Gõ từ khóa: 'Tổng công ty Điện lực miền Nam' hoặc 'EVNSPC'

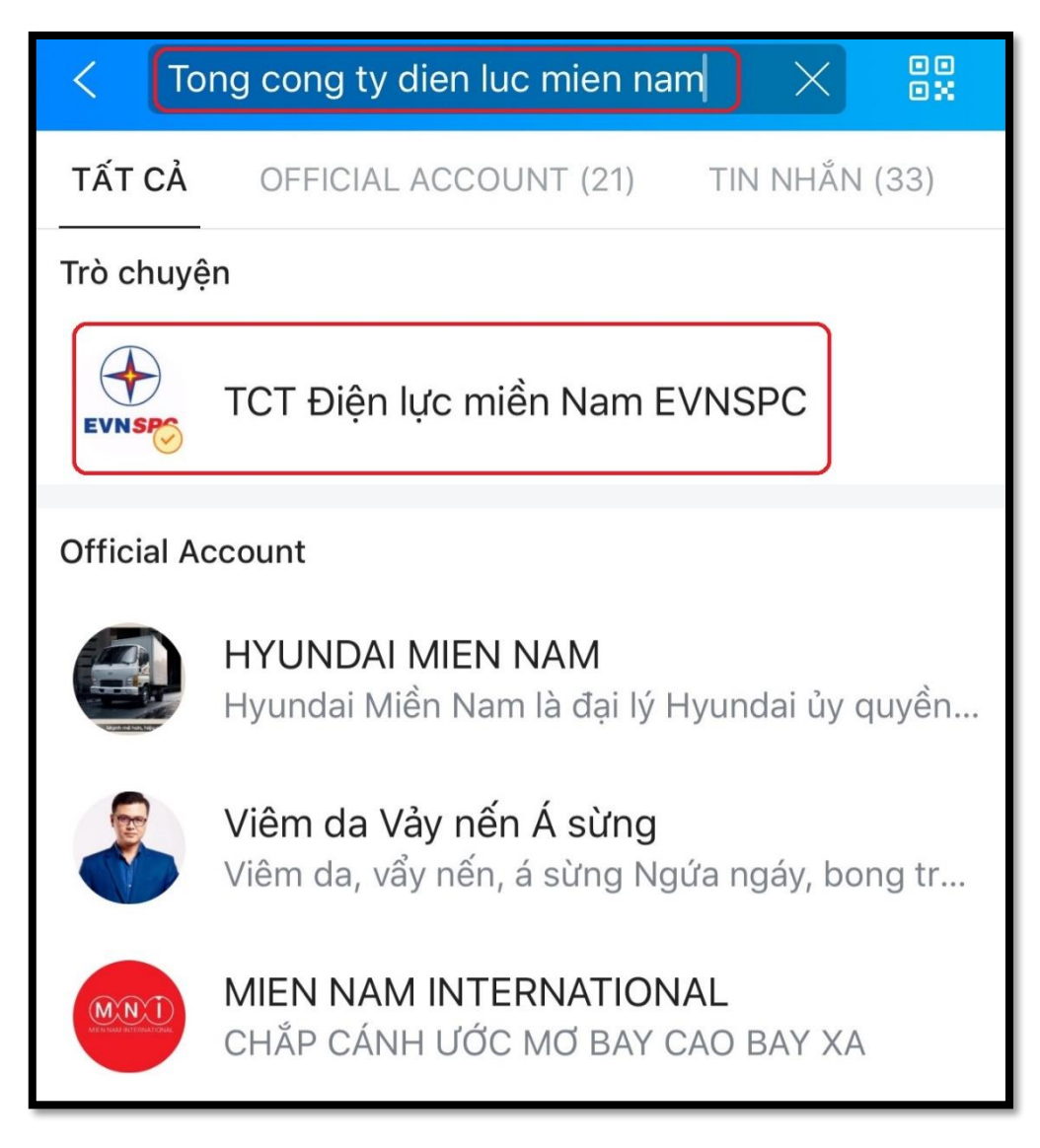

TCT Điện lực miền Nam EVNSPC  $000$ K TCT Điện lực miền Nam EVN... ⊙ **VNSPC** Tổng Công ty Điện lực Miền Nam ⋋ Tổ Chức - Doanh Nghiệp Quan tâm Bài viết mới nhất TRUNG TÂM CHĂM SÓC KHÁCH HÀNG 04 NĂM HÌNH THÀNH VÀ PHÁT TRIỂN TỔNG CÔNG TY ĐIÊN LỰC MIỀN NAM Nỗ LỰC CẤP ĐIỆN CHỐNG HẠN HÁN, Hỗ TR... TCBC: EVN BAN HÀNH MẫU HÓA ĐƠN

**Bước 3.** Chọn 'Tổng công ty Điện lực miền Nam' -> sau đó bấm 'Quan tâm'

**Bước 4.** Chọn tra cứu -> Xác nhận/Thêm mã. Có thể thêm nhiều mã khách hàng để quản lý.

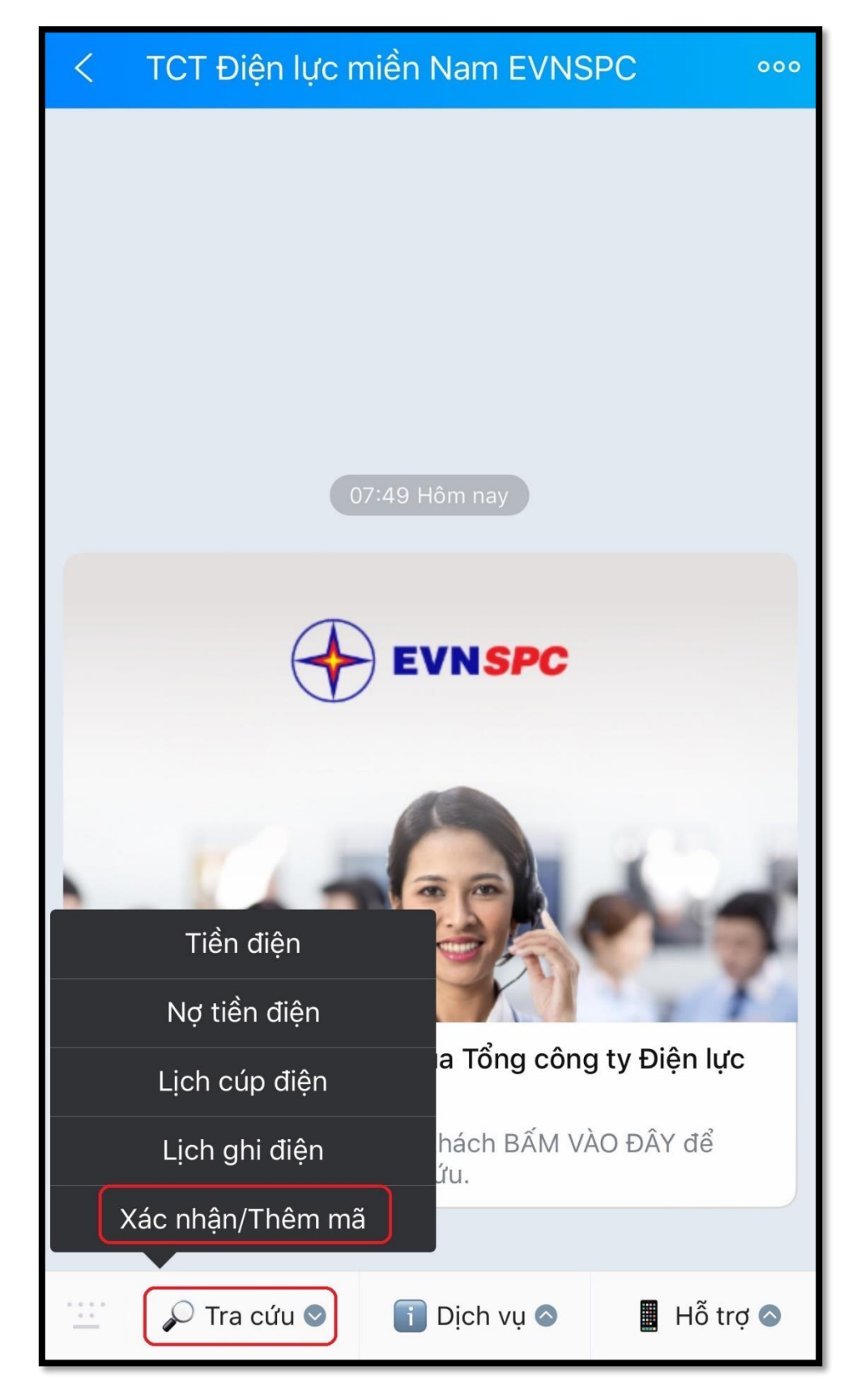

**Bước 5.** Nhập mã khách hàng (gồm 13 ký tự bắt đầu bằng PB020) -> Check chọn - > Bấm Thêm mã Khách hàng

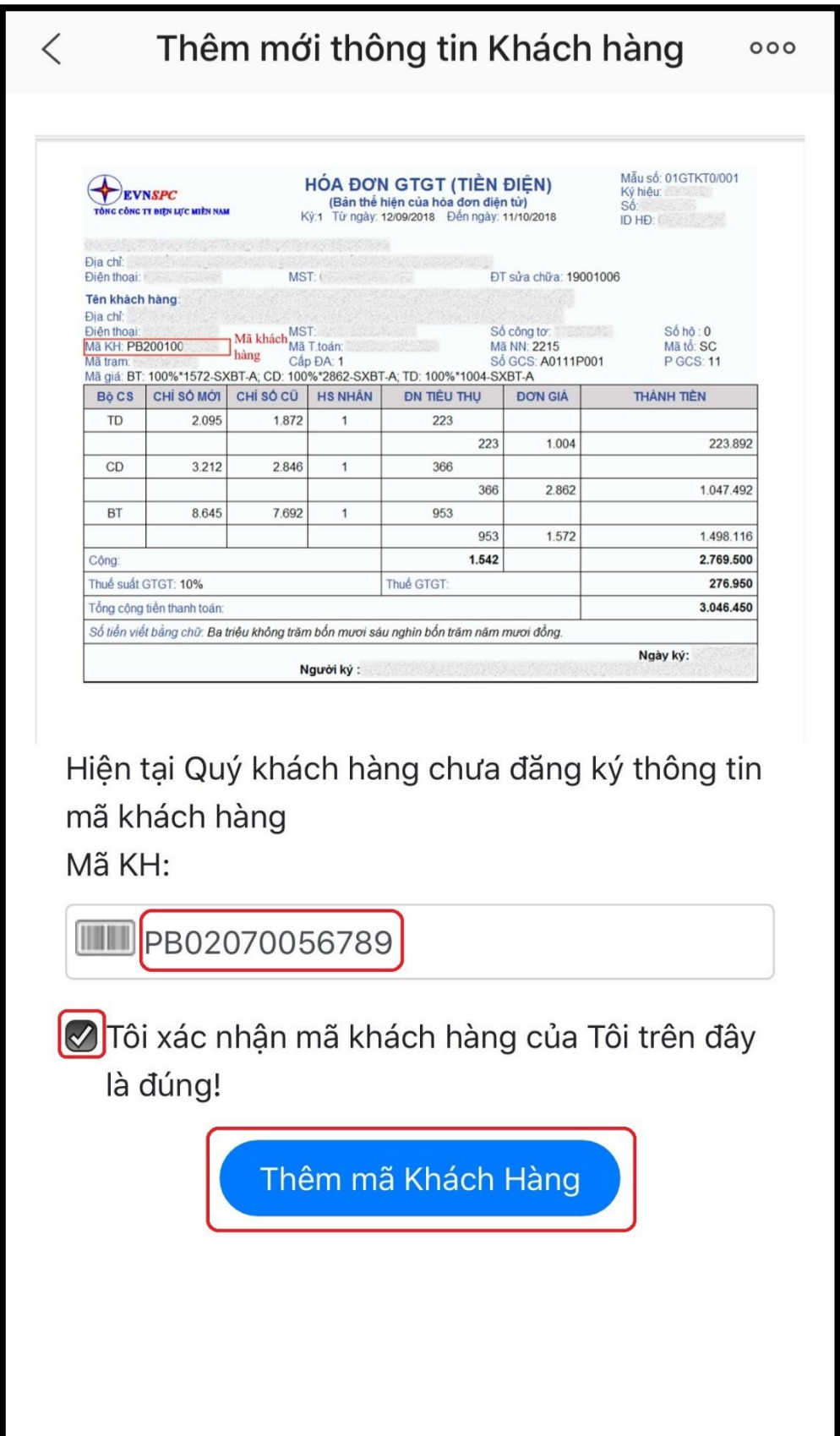

**Bước 6.** Nhập **Họ và Tên của khách hàng thể hiện trên hóa đơn tiền điện** -> Bấm Xác nhận để hoàn tất. Sau đó có thể vào để tra cứu các thông tin liên quan.

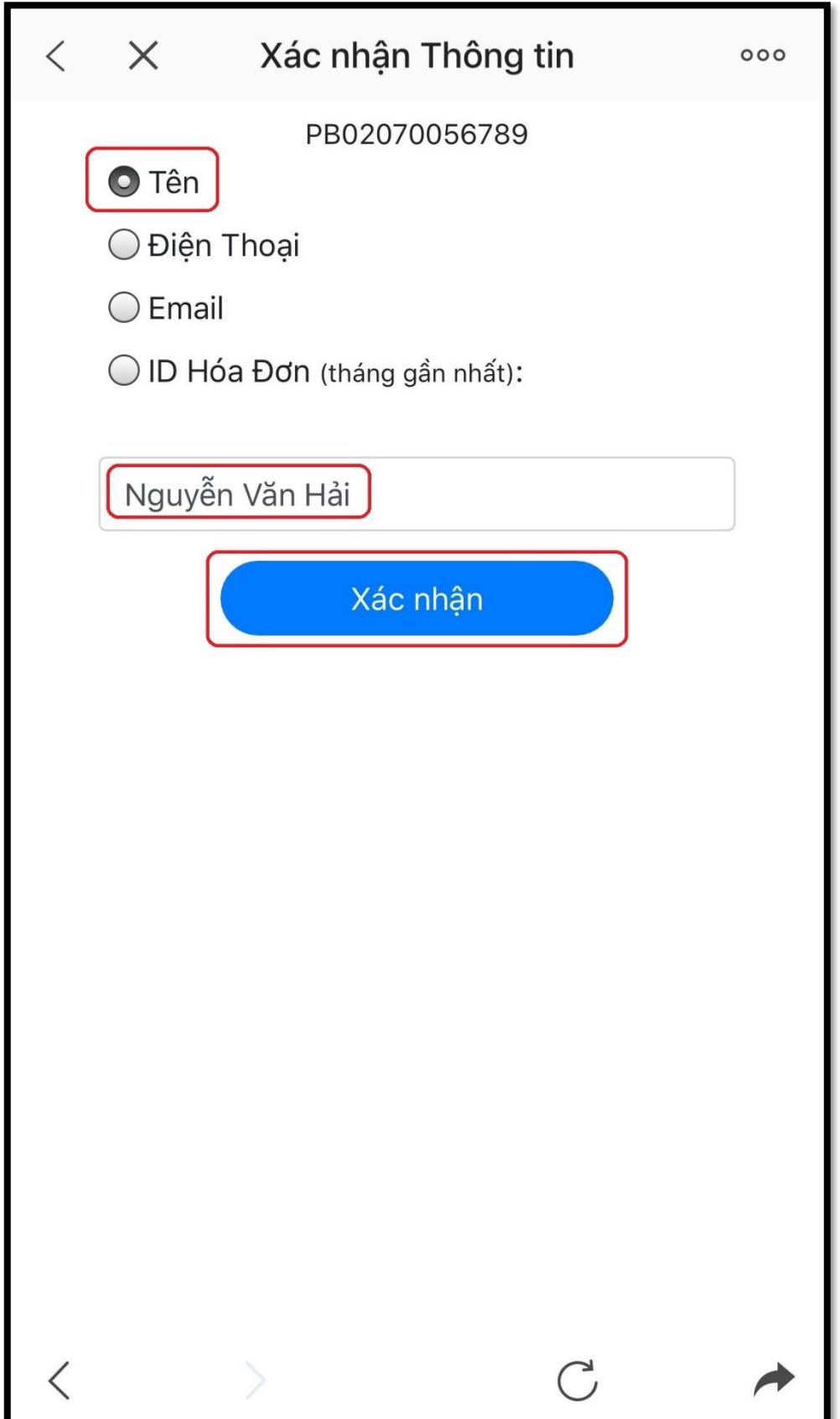